# **pkgcheck Utility, v2.2.0**

# Manfred Lotz

# November 20, 2020

# **Contents**

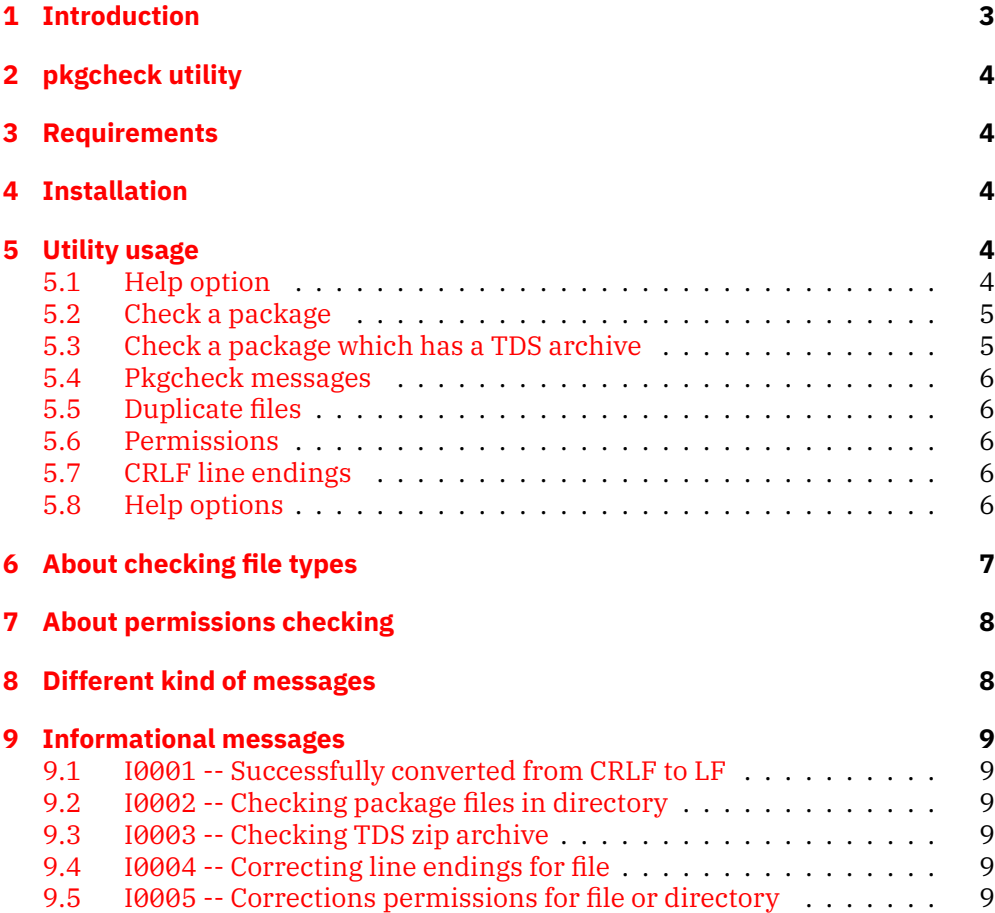

#### *Contents*

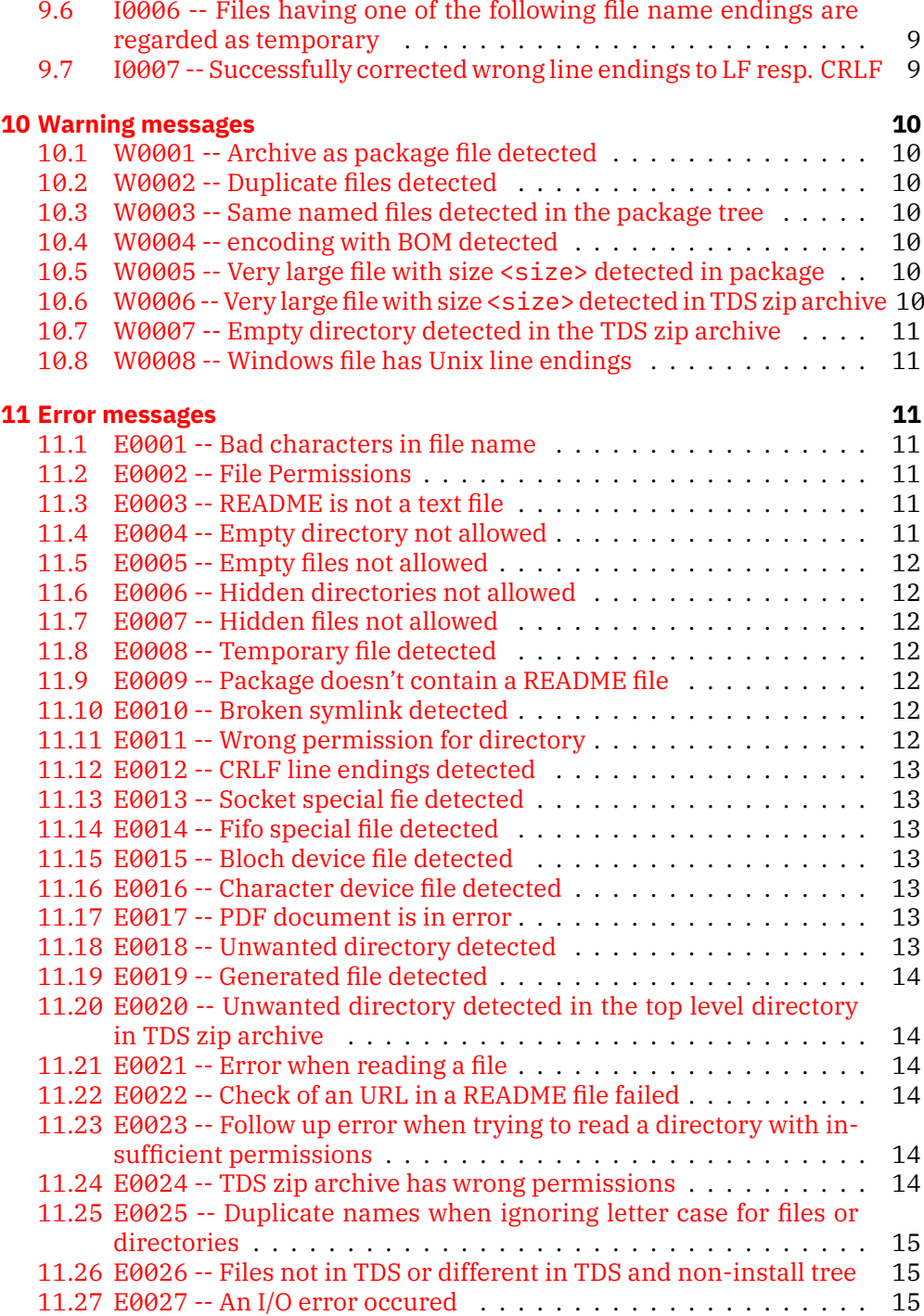

#### *1 Introduction*

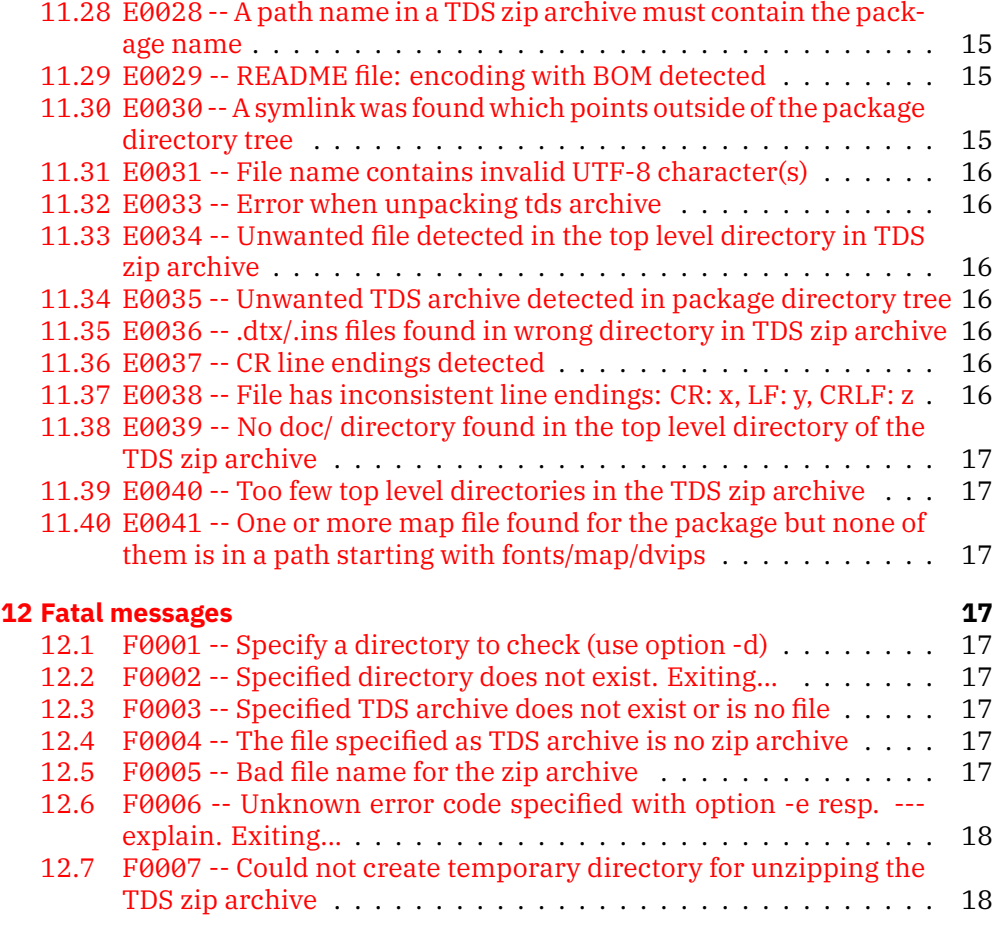

#### **Abstract**

This document describes the pkgcheck command line utility which is used by the author when checking uploaded packages to CTAN.

# <span id="page-2-0"></span>**1 Introduction**

Uploaded packages to CTAN must satisfy various requirements in order to get installed on CTAN.

A first introduction is given here <https://ctan.org/help/upload-pkg>.

Even more details are to be found in the excellent CTAN-upload addendum <https://ctan.org/file/help/ctan/CTAN-upload-addendum>written by Petra Rübe-Pugliese.

The pkgcheck utility which runs on Linux systems only checks those requirements which can be checked by a program.

*2 pkgcheck utility*

# <span id="page-3-0"></span>**2 pkgcheck utility**

The pkgcheck utility is a compiled program written in the Rust programming language. It runs in a Linux environment. Currently, Windows is not supported. Simply, because the author doesn't use Windows at all.

It will be invoked from the command line, and any error or warning message has a certain message id. pkgcheck offers an option to get more information for a certain error.

# <span id="page-3-1"></span>**3 Requirements**

pkgcheck doesn't have any special runtime requirements.

The pkgcheck is a 64-bit statically linked binary, and should work an any 64 bit Linux. It is available in the repository in directory bin/.

Currently, the only external programs required are:

• /usr/bin/unzip

Used only, when a TDS zip archive will be extracted.

• /usr/bin/pdfinfo

Used only, when a PDF document will be checked.

# <span id="page-3-2"></span>**4 Installation**

Copy the binary from bin/pkgcheck to a suitable location on your hard disk, and (recommended) make sure the directory is in the PATH or call pkgcheck using an absolute path name.

# <span id="page-3-3"></span>**5 Utility usage**

#### <span id="page-3-4"></span>**5.1 Help option**

Running pkgcheck --help shows the available command line options. Here a sample output:

pkgcheck 1.0.0 Manfred Lotz <manfred@ctan.org> A checker for uploaded packages to CTAN.

USAGE:

pkgcheck [FLAGS] [OPTIONS]

*5 Utility usage*

```
FLAGS:
   -L, --correct-crlf Correct CRLF line endings
   -C, --correct-perms Correct permissions
       --explain-all Explains all error or warning messages
   -h, --help<br>-I, --ignore-dupes Prints help information<br>Ignore dupes
   -I, --ignore-dupes
       --no-colors Don't display messages in color
       --show-temp-endings Show file endings for temporary files
       --urlcheck Check URLs found in README files
   -V, --version Prints version information
   -v, --verbose Verbose operation?
OPTIONS:
   -e, --explain <explain> Explain error or warning message
   -d, --package-dir <pkg_dir> Package directory
   -T, --tds-zip <tds_zip> tds zip archive
```
#### <span id="page-4-0"></span>**5.2 Check a package**

A package for CTAN is supposed to be uploaded as a ZIP or a g-zipped tar archive. The package must have a top level directory.

After unpacking the archive of a package mypkg into directory mypkg/ it can be checked by running pkgcheck with option verb|–package-dir| or shorter -d.

1 pkgcheck -d mypkg

pkgcheck returns 1 if there are any errors, otherwise 0.

#### <span id="page-4-1"></span>**5.3 Check a package which has a TDS archive**

If a package contains a TDS ZIP archive it is supposed to be in the top level directory of a package.

In order to check the TDS ZIP archive the option -T <tds\_zip> or --tdszip <tds\_zip> can be used.

Please note that a TDS ZIP archive will always be checked together with the non-install tree of the package which means that --tds-zip requires option - package-dir as well.

Checking package mypkg pkgcheck will be invoked like follows:

```
1 | pkgcheck -d mypkg -T mypkg.tds.zip
```
As before pkgcheck returns 1 if there are any errors, otherwise  $\theta$ .

*5 Utility usage*

#### <span id="page-5-0"></span>**5.4 Pkgcheck messages**

pkgcheck issues three kind of messages

- Information messages
- Warning messages
- Error messages

Messages have unique ids and the detailed explanation of a message can be either looked up in this document, or it can be displayed by using command line option --explain or -e.

```
L Example L
1 | pkgcheck -explain e0012
```
#### <span id="page-5-1"></span>**5.5 Duplicate files**

By default, pkgcheck detects duplicate files in a package. This could be disabled by using command line switch --ignore-dups or shorter -I.

#### <span id="page-5-2"></span>**5.6 Permissions**

pkgcheck offers the option --correct-crlf or shorter -L to correct wrong permissions in a package.

#### <span id="page-5-3"></span>**5.7 CRLF line endings**

pkgcheck detects CRLF line endings in text files as good as it can. It reads up to 1 MB to check for CRLF line endings.

Option --correct-crlf or for short -L can be used to convert a file from CRLF to LF line endings.

### <span id="page-5-4"></span>**5.8 Help options**

 $\bullet$  -V

Outputs pkgcheck's version number.

• --help

--help shows the available command line options.

```
pkgcheck 1.0.0
Manfred Lotz <manfred@ctan.org>
A checker for uploaded packages to CTAN.
```
*6 About checking file types*

```
USAGE:
     pkgcheck [FLAGS] [OPTIONS]
 FLAGS:
     -L, --correct-crlf Correct CRLF line endings
     -C, --correct-perms Correct permissions
     --explain-all Explains all error or warning messages<br>h, --help Prints help information
                               Prints help information
     -I, --ignore-dupes    Ignore dupes
         --no-colors Don't display messages in color
         --show-temp-endings Show file endings for temporary files
         --urlcheck Check URLs found in README files
     -V, --version Prints version information
     -v, --verbose Verbose operation?
 OPTIONS:
     -e, --explain <explain> Explain error or warning message
     -d, --package-dir <pkg_dir> Package directory
     -T, --tds-zip <tds_zip> tds zip archive
• --explain <explain
 This option explains an error message in more detail.
 Example:
   pkgcheck -e e0012
• --explain-all
```
Outputs a list of explanations of all messages.

• --show-temp-endings

Outputs a list of all file name endings which pkgcheck uses to detect temporary files.

# <span id="page-6-0"></span>**6 About checking file types**

pkgcheck determines, similar to the UNIX file command, the type of file. This is required before for example checking permissions or complaining that a text file has CRLF line endings.

It is very important to note that determining file types is not bullet proof. So, it might happen in some cases that pkgcheck makes mistakes when determining a file type. This could lead to a subseqent mistake when complaining about an x-bit, or complaining about CRF line ending.

*7 About permissions checking*

# <span id="page-7-0"></span>**7 About permissions checking**

From an installation point of view the files and directories of a package

- must be at least world readable
- must be writable by owner or group
- must not have the x-bit on for the owner if the file isn't an executable, i.e. a script or binary

The reason for this minimal requirement is that the installation utility used by the CTAN team (which by the way was written by Rainer Schöpf a long time ago) sets permissions correctly if the owner permission is set correctly. Examples:

- README.md with 666 is ok because the installation utility converts the permission to 664
- README.md with 660 is wrong because the installation utility wouldn't have access to the file
- some.pdf with 744 would be wrong because a PDF document must not have the x-bit on for the owner

Because of the smartness of the installation utility pkgcheck does check minimal requirements only, i.e some weird looking permissions like the 666 above are accepted.

# <span id="page-7-1"></span>**8 Different kind of messages**

**Innnn** Informational messages

These are message which announce pkgcheck actions.

#### **Fnnnn** Fatal messages

Fatal messages report unrecoverable errors. In this case pkgcheck's only option is to terminate. If for example, the package directory specified at the command line doesn't exist then the only option is to terminate.

#### **Ennnn** Error messages

Error messages report errors which must be fixed before installing a package.

#### **Wnnnn** Warning messages

Warning messages denote possible errors depending upon the situation.

For example, for a font package having many duplicate files might be ok. For another package it could be regarded as an error.

*9 Informational messages*

# <span id="page-8-0"></span>**9 Informational messages**

#### <span id="page-8-1"></span>**9.1 I0001 -- Successfully converted from CRLF to LF**

Just an information that pkgcheck has successfully converted a file from CRLF to LF line endings

#### <span id="page-8-2"></span>**9.2 I0002 -- Checking package files in directory**

Just an information that pkgcheck starts checking the package files in the unzipped directory trees

#### <span id="page-8-3"></span>**9.3 I0003 -- Checking TDS zip archive**

Just an information that pkgcheck starts checking the TDS zip archive

#### <span id="page-8-4"></span>**9.4 I0004 -- Correcting line endings for file**

The file had CRLF line ending and will be corrected to have LF (Unix like) line endings.

Formore details refer to: <http://mirror.ctan.org/help/ctan/CTAN-upload-addendum.html#crlf>

#### <span id="page-8-5"></span>**9.5 I0005 -- Corrections permissions for file or directory**

pkgcheck corrects wrong permsissions for package files and directories. It runs the chmod command in verbose mode.

Formore details refer to: [http://mirror.ctan.org/help/ctan/CTAN-upload-addend](http://mirror.ctan.org/help/ctan/CTAN-upload-addendum.html#filepermissions)um.html#fileper[missions](http://mirror.ctan.org/help/ctan/CTAN-upload-addendum.html#filepermissions)

#### <span id="page-8-6"></span>**9.6 I0006 -- Files having one of the following file name endings are regarded as temporary**

Option --show-temp-endings was used, and pkgcheck prints a list of temporary file endings and their meanings.

Formore details refer to: [http://mirror.ctan.org/help/ctan/CTAN-upload-addend](http://mirror.ctan.org/help/ctan/CTAN-upload-addendum.html#noauxfiles)um.html#noaux[files](http://mirror.ctan.org/help/ctan/CTAN-upload-addendum.html#noauxfiles)

#### <span id="page-8-7"></span>**9.7 I0007 -- Successfully corrected wrong line endings to LF resp. CRLF**

pkgcheck successfully converted wrong line endings to LF line endings or to CRLF line endings if it the file was a Windows text file.

Wrong line endings could be CR, CRLF or a mixture of line endings.

*10 Warning messages*

### <span id="page-9-0"></span>**10 Warning messages**

#### <span id="page-9-1"></span>**10.1 W0001 -- Archive as package file detected**

Usually a CTAN package should not contain archives. An exception are situations where, for example, the source code of a package is kept in a separate zip archive.

#### <span id="page-9-2"></span>**10.2 W0002 -- Duplicate files detected**

Duplicate files were detected which are listed right after this message.

The message is a warning message as something like this could not be seen as an error in general.

#### <span id="page-9-3"></span>**10.3 W0003 -- Same named files detected in the package tree**

We like to have unique file names over the whole package directory tree. When we discover same named files we report it as a warning. Common names like README, README.txt, README.md, Makefile, Makefile.in, Makefile.am and makefile are ignored when checking.

Formore details refer to: [http://mirror.utexas.edu/ctan/help/ctan/CTAN-upload](http://mirror.utexas.edu/ctan/help/ctan/CTAN-upload-addendum.html#uniquefilenames)[addendum.html#uniquefilenames](http://mirror.utexas.edu/ctan/help/ctan/CTAN-upload-addendum.html#uniquefilenames)

#### <span id="page-9-4"></span>**10.4 W0004 -- encoding with BOM detected**

A UTF encoded package file contains a BOM (byte order mark). Currently, we issues a warning.

Nevertheless, the CTAN team discourages uses of BOM. Please be aware, that in some future time this could be reagarded as an error.

#### <span id="page-9-5"></span>**10.5 W0005 -- Very large file with size <size> detected in package**

(Experimental) We issue the message if there is a file is larger than 40MiB in the package directory tree.

#### <span id="page-9-6"></span>**10.6 W0006 -- Very large file with size <size> detected in TDS zip archive**

(Experimental) We issue the message if there is a file larger than 40MiB in the TDS zip archive.

#### <span id="page-10-0"></span>**10.7 W0007 -- Empty directory detected in the TDS zip archive**

Empty directories in a TDS zip archive are discouraged. As they usually don't create errors in the distribution we issue a warning only.

#### <span id="page-10-1"></span>**10.8 W0008 -- Windows file has Unix line endings**

A Windows file with Unix line endings was detected. We regard a file as a Windows file if its name ends with:

- .bat
- .cmd
- .nsh, or
- .reg

# <span id="page-10-2"></span>**11 Error messages**

#### <span id="page-10-3"></span>**11.1 E0001 -- Bad characters in file name**

File name should not contain non-ascii characters. Additionally, file names should not contain control characters or other characters whichmay have a specialmeaning for UNIX shells.

Formore details refer to: [http://mirror.ctan.org/help/ctan/CTAN-upload-addend](http://mirror.ctan.org/help/ctan/CTAN-upload-addendum.html#nounixspecialcharacters)um.html#nounixspe[cialcharacters](http://mirror.ctan.org/help/ctan/CTAN-upload-addendum.html#nounixspecialcharacters)

#### <span id="page-10-4"></span>**11.2 E0002 -- File Permissions**

Files submitted to CTAN should be world readable.

Only files that are truly executable (like scripts and binaries) should be marked as such.

Formore details refer to: [http://mirror.ctan.org/help/ctan/CTAN-upload-addend](http://mirror.ctan.org/help/ctan/CTAN-upload-addendum.html#filepermissions)um.html#fileper[missions](http://mirror.ctan.org/help/ctan/CTAN-upload-addendum.html#filepermissions)

#### <span id="page-10-5"></span>**11.3 E0003 -- README is not a text file**

The README file specified in the error message must be a text file but it isn't.

#### <span id="page-10-6"></span>**11.4 E0004 -- Empty directory not allowed**

Empty directories are considered as rubbish, and are usually not accepted as part of a package, neither in the package tree nor in the TDS zip archive.

Formore details refer to: [http://mirror.ctan.org/help/ctan/CTAN-upload-addend](http://mirror.ctan.org/help/ctan/CTAN-upload-addendum.html#noemptyfiles)um.html#noemp[tyfiles](http://mirror.ctan.org/help/ctan/CTAN-upload-addendum.html#noemptyfiles)

#### <span id="page-11-0"></span>**11.5 E0005 -- Empty files not allowed**

Empty files are considered as rubbish, and are usually not accepted as part of a package.

Formore details refer to: [http://mirror.ctan.org/help/ctan/CTAN-upload-addend](http://mirror.ctan.org/help/ctan/CTAN-upload-addendum.html#noemptyfiles)um.html#noemp[tyfiles](http://mirror.ctan.org/help/ctan/CTAN-upload-addendum.html#noemptyfiles)

#### <span id="page-11-1"></span>**11.6 E0006 -- Hidden directories not allowed**

A package should not contain hidden directories, neither in the package tree nor in the TDS zip archive.

Formore details refer to: [http://mirror.ctan.org/help/ctan/CTAN-upload-addend](http://mirror.ctan.org/help/ctan/CTAN-upload-addendum.html#noauxfiles)um.html#noaux[files](http://mirror.ctan.org/help/ctan/CTAN-upload-addendum.html#noauxfiles)

#### <span id="page-11-2"></span>**11.7 E0007 -- Hidden files not allowed**

A package should not contain hidden files, neither in the package tree nor in the TDS zip archive.

Formore details refer to: [http://mirror.ctan.org/help/ctan/CTAN-upload-addend](http://mirror.ctan.org/help/ctan/CTAN-upload-addendum.html#noauxfiles)um.html#noaux[files](http://mirror.ctan.org/help/ctan/CTAN-upload-addendum.html#noauxfiles)

#### <span id="page-11-3"></span>**11.8 E0008 -- Temporary file detected**

A temporary file was detected. These are typically files created by TeX & friends and should not be part of a package.

Temporary files will also be detected in a TDS zip archive.

Formore details refer to: [http://mirror.ctan.org/help/ctan/CTAN-upload-addend](http://mirror.ctan.org/help/ctan/CTAN-upload-addendum.html#noauxfiles)um.html#noaux[files](http://mirror.ctan.org/help/ctan/CTAN-upload-addendum.html#noauxfiles)

#### <span id="page-11-4"></span>**11.9 E0009 -- Package doesn't contain a README file**

A package must contain at least one of README, README. md or README. txt file. Formore details refer to: [http://mirrors.ibiblio.org/CTAN/help/ctan/CTAN-uplo](http://mirrors.ibiblio.org/CTAN/help/ctan/CTAN-upload-addendum.html#readme)ad[addendum.html#readme](http://mirrors.ibiblio.org/CTAN/help/ctan/CTAN-upload-addendum.html#readme)

#### <span id="page-11-5"></span>**11.10 E0010 -- Broken symlink detected**

A broken symlink was detected.

#### <span id="page-11-6"></span>**11.11 E0011 -- Wrong permission for directory**

Directories should have rwx for the owner and at least r-x for others (i.e. world readable).

Formore details refer to: [http://mirror.ctan.org/help/ctan/CTAN-upload-addend](http://mirror.ctan.org/help/ctan/CTAN-upload-addendum.html#filepermissions)um.html#fileper[missions](http://mirror.ctan.org/help/ctan/CTAN-upload-addendum.html#filepermissions)

#### <span id="page-12-0"></span>**11.12 E0012 -- CRLF line endings detected**

The file specified in the error message contains CRLF line endings. Text files should have UNIX style line endings.

Formore details refer to: <http://mirror.ctan.org/help/ctan/CTAN-upload-addendum.html#crlf>

#### <span id="page-12-1"></span>**11.13 E0013 -- Socket special fie detected**

The file specified in the error message is a socket special file which is not allowed.

#### <span id="page-12-2"></span>**11.14 E0014 -- Fifo special file detected**

The file specified in the error message is a fifo special file which is not allowed.

#### <span id="page-12-3"></span>**11.15 E0015 -- Bloch device file detected**

The file specified in the error message is a block device file which is not allowed.

#### <span id="page-12-4"></span>**11.16 E0016 -- Character device file detected**

The file specified in the error message is a character device file which is not allowed.

#### <span id="page-12-5"></span>**11.17 E0017 -- PDF document is in error**

The PDF document mentioned in the message is in error. pdfinfo will be run to check if a PDF document can be read. Message E0017 will be followed by the error messages from pdfinfo.

Example:

I0002 Checking package files in directory somepkg E0017 PDF error detected in somepkg/sompkg.pdf Syntax Error (1293042): Illegal character ')' Syntax Error: Couldn't find trailer dictionary Syntax Error (1293042): Illegal character ')' Syntax Error: Couldn't find trailer dictionary Syntax Error: Couldn't read xref table

#### <span id="page-12-6"></span>**11.18 E0018 -- Unwanted directory detected**

A directory was detected which should not be part of a package. Example: MACOSX

#### <span id="page-13-0"></span>**11.19 E0019 -- Generated file detected**

In order to avoid redundancy we don't want to have included files in a package which easily can be generated from other files in the submission.

Exceptions are the README files of the package, i.e. README, README.md or README.txt, or .pdf files.

pkgcheck detects generated files anywhere in the package directory tree.

Formore details refer to: [http://mirror.ctan.org/help/ctan/CTAN-upload-addend](http://mirror.ctan.org/help/ctan/CTAN-upload-addendum.html#nogeneratedfiles)um.html#no[generatedfiles](http://mirror.ctan.org/help/ctan/CTAN-upload-addendum.html#nogeneratedfiles)

#### <span id="page-13-1"></span>**11.20 E0020 -- Unwanted directory detected in the top level directory in TDS zip archive**

The name of a top level directory of a TDS archive must be one of those listed here: asymptote, bibtex, chktex, context, doc, dvipdfmx, dvips, fonts, hbf2gf, makeindex, metafont, metapost, mft, omega, pbibtex, psutils, scripts, source, tex, tex4ht, texconfig, texdoc, texdoctk, ttf2pk, web2c, xdvi, xindy,

Any other other directory at the top level is an error.

#### <span id="page-13-2"></span>**11.21 E0021 -- Error when reading a file**

An error was encountered when reading the file specified in the message.

#### <span id="page-13-3"></span>**11.22 E0022 -- Check of an URL in a README file failed**

URL checking is in effect. An error occcured when trying to retrieve an URL which was found in the specified README file.

#### <span id="page-13-4"></span>**11.23 E0023 -- Follow up error when trying to read a directory with insufficient permissions**

Error which is a follow-up error. For instance, when a directory could not be read.

#### <span id="page-13-5"></span>**11.24 E0024 -- TDS zip archive has wrong permissions**

The TDS zip archive should have at least  $r -$  for the owner and at least  $r -$  for others (i.e. world readable).

Formore details refer to: [http://mirror.ctan.org/help/ctan/CTAN-upload-addend](http://mirror.ctan.org/help/ctan/CTAN-upload-addendum.html#filepermissions)um.html#fileper[missions](http://mirror.ctan.org/help/ctan/CTAN-upload-addendum.html#filepermissions)

#### <span id="page-14-0"></span>**11.25 E0025 -- Duplicate names when ignoring letter case for files or directories**

As there are operating systems which do not distinguish between myfile and MYFILE we don't want to have file names in a directory which are the same after converting to lower case.

Formore details refer to: [http://mirror.ctan.org/help/ctan/CTAN-upload-addend](http://mirror.ctan.org/help/ctan/CTAN-upload-addendum.html#filenames)um.html#file[names](http://mirror.ctan.org/help/ctan/CTAN-upload-addendum.html#filenames)

#### <span id="page-14-1"></span>**11.26 E0026 -- Files not in TDS or different in TDS and non-install tree**

The file mentioned in the error message is either not existing in the TDS zip archive, or it is different to the one in the non-install tree

#### <span id="page-14-2"></span>**11.27 E0027 -- An I/O error occured**

Some kind of I/O error occured. If you believe there is an error in pkgcheck please contact the author.

#### <span id="page-14-3"></span>**11.28 E0028 -- A path name in a TDS zip archive must contain the package name**

The path names in a TDS zip archive must contain the package name.

**Example:** Assume a package somepkg. Then path names should look like follows:

```
tex/latex/somepkg/somepkg.cls
doc/latex/somepkg/README
source/latex/somepkg/somepkg.dtx
...
```
#### <span id="page-14-4"></span>**11.29 E0029 -- README file: encoding with BOM detected**

A README file should be either ASCII or UTF-8 without BOM(byte order mark) Formore details refer to: <http://mirror.ctan.org/help/ctan/CTAN-upload-addendum.html#readme>

#### <span id="page-14-5"></span>**11.30 E0030 -- A symlink was found which points outside of the package directory tree**

A symlink must not point to a file or directory outside of the package directory tree.

#### <span id="page-15-0"></span>**11.31 E0031 -- File name contains invalid UTF-8 character(s)**

A file name contains invald UTF-8 character(s).

#### <span id="page-15-1"></span>**11.32 E0033 -- Error when unpacking tds archive**

In order to investigate the contents of the TDS zip archive pkgcheck unpacks the TDS zip archive to a temporary location which failed for the reason given in the error message.

#### <span id="page-15-2"></span>**11.33 E0034 -- Unwanted file detected in the top level directory in TDS zip archive**

A top level directory of a TDS archive should only contain certain directories but no files.

#### <span id="page-15-3"></span>**11.34 E0035 -- Unwanted TDS archive detected in package directory tree**

A package directory should not contain a TDS zip archive.

#### <span id="page-15-4"></span>**11.35 E0036 -- .dtx/.ins files found in wrong directory in TDS zip archive**

In a TDS zip archive a .dtx resp. .ins file must be in a subdirectory of either of source/ or doc/ top level directories.

#### <span id="page-15-5"></span>**11.36 E0037 -- CR line endings detected**

The file specified in the error message contains CR line endings. Text files should have UNIX style line endings.

Formore details refer to: <http://mirror.ctan.org/help/ctan/CTAN-upload-addendum.html#crlf>

#### <span id="page-15-6"></span>**11.37 E0038 -- File has inconsistent line endings: CR: x, LF: y, CRLF: z**

The file specified in the error message contains CR line endings. Text files should have UNIX style line endings.

Formore details refer to: <http://mirror.ctan.org/help/ctan/CTAN-upload-addendum.html#crlf>

#### *12 Fatal messages*

#### <span id="page-16-0"></span>**11.38 E0039 -- No doc/ directory found in the top level directory of the TDS zip archive**

A TDS zip archive is required to contain a top level directory doc/.

#### <span id="page-16-1"></span>**11.39 E0040 -- Too few top level directories in the TDS zip archive**

The top level directory of a TDS zip archive must contain at least a doc directory and one or more of the following directories: asymptote, bibtex, chktex, context, dvipdfmx, dvips, fonts, hbf2gf, makeindex, metafont, metapost, mft, omega, pbibtex, psutils, scripts, source, tex, tex4ht, texconfig, texdoc, texdoctk, ttf2pk, web2c, xdvi, xindy,

Any other other directory at the top level is an error.

#### <span id="page-16-2"></span>**11.40 E0041 -- One or more map file found for the package but none of them is in a path starting with fonts/map/dvips**

At least one map file was found which was not in a path starting with fonts/map/dvips.

# <span id="page-16-3"></span>**12 Fatal messages**

#### <span id="page-16-4"></span>**12.1 F0001 -- Specify a directory to check (use option -d)**

pkgcheck was called without any options. Use option -d to check a directory

#### <span id="page-16-5"></span>**12.2 F0002 -- Specified directory does not exist. Exiting...**

The directory specified at the command line does not exit.

#### <span id="page-16-6"></span>**12.3 F0003 -- Specified TDS archive does not exist or is no file**

Specify a valid TDS zip archive when calling pkgcheck

#### <span id="page-16-7"></span>**12.4 F0004 -- The file specified as TDS archive is no zip archive**

Specify a valid TDS zip archive when calling pkgcheck

#### <span id="page-16-8"></span>**12.5 F0005 -- Bad file name for the zip archive**

pkgcheck detected that the file name of the TDS zip archive doesn't end with .tds.zip

#### *12 Fatal messages*

### <span id="page-17-0"></span>**12.6 F0006 -- Unknown error code specified with option -e resp. ---explain. Exiting...**

pkgcheck was called with option -e resp. --explain, and an unknown error code was specified.

### <span id="page-17-1"></span>**12.7 F0007 -- Could not create temporary directory for unzipping the TDS zip archive**

Make sure the temp directory is writable and/or the temp directory has enough space.